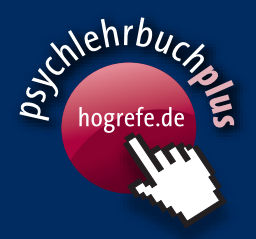

Matthias Rudolf · Johannes Müller

# **Multivariate Verfahren**

2., überarbeitete und erweiterte Auflage

**Lehrbuch**

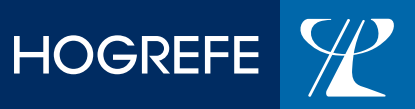

Multivariate Verfahren

Dieses Dokument ist nur für den persönlichen Gebrauch bestimmt und darf in keiner Form vervielfältigt und an Dritte weitergegeben werden. Aus M. Rudolf & J. Müller: Multivariate Verfahren (ISBN 9783840924033) © 2012 Hogrefe Verlag, Göttingen.

## **Multivariate Verfahren**

### **Eine praxisorientierte Einführung mit Anwendungsbeispielen in SPSS**

von

Matthias Rudolf und Johannes Müller

2., überarbeitete und erweiterte Auflage

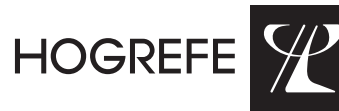

GöttinGen · Bern · Wien · Paris · OxfOrd · PraG · tOrOntO CamBridGe, ma · amsterdam · KOPenhaGen · stOCKhOLm

*Dr. rer. nat. Matthias Rudolf,* geb. 1959. 1978–1983 Studium der Mathematik an der TU Dresden. 1989 Promotion. 1983–1999 Wissenschaftlicher Mitarbeiter am Wissenschaftsbereich Physiologie bzw. am Institut für Humanbiologie und Biopsychologie der TU Dresden. Seit 1999 Wissenschaftlicher Mitarbeiter am Institut für Allgemeine Psychologie, Biopsychologie und Methoden der Psychologie der TU Dresden. Forschungsschwerpunkte: Multivariate statistische Verfahren in der Psychologie, Analyse physiologischer Zeitreihen, Psychometrische Fragebogenentwicklung.

*Dr. rer. nat. Johannes Müller,* geb. 1973. 1994–2001 Studium der Psychologie an der TH Darmstadt und der TU Dresden. 2007 Promotion. 2002–2007 Wissenschaftlicher Mitarbeiter am Institut für Klinische, Diagnostische und Differentielle Psychologie der TU Dresden. Forschungsschwerpunkt: Molekulargenetische Einflussfaktoren auf individuelle Unterschiede. 2007–2011 Koordination und Betreuung internationaler Freiwilligendienste. Seit 2011 Ausbildung zum psychologischen Psychotherapeuten.

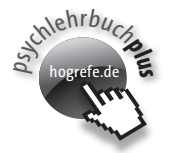

Informationen und Zusatzmaterialien zu diesem Buch finden Sie unter [www.hogrefe.de/buecher/lehrbuecher/psychlehrbuchplus](http://www.hogrefe.de/buecher/lehrbuecher/psychlehrbuchplus)

© 2012 Hogrefe Verlag GmbH & Co. KG Göttingen • Bern • Wien • Paris • Oxford • Prag • Toronto Cambridge, MA • Amsterdam • Kopenhagen • Stockholm Merkelstraße 3, 37085 Göttingen

#### **<http://www.hogrefe.de>**

Aktuelle Informationen • Weitere Titel zum Thema • Ergänzende Materialien

#### **Copyright-Hinweis:**

Das E-Book einschließlich aller seiner Teile ist urheberrechtlich geschützt. Jede Verwertung außerhalb der engen Grenzen des Urheberrechtsgesetzes ist ohne Zustimmung des Verlags unzulässig und strafbar.

Der Nutzer verpflichtet sich, die Urheberrechte anzuerkennen und einzuhalten.

Umschlagabbildung: © goodluz – Fotolia.com Format: PDF

ISBN 978-3-8409-2403-3

#### **Nutzungsbedingungen:**

Der Erwerber erhält ein einfaches und nicht übertragbares Nutzungsrecht, das ihn zum privaten Gebrauch des E-Books und all der dazugehörigen Dateien berechtigt.

Der Inhalt dieses E-Books darf von dem Kunden vorbehaltlich abweichender zwingender gesetzlicher Regeln weder inhaltlich noch redaktionell verändert werden. Insbesondere darf er Urheberrechtsvermerke, Markenzeichen, digitale Wasserzeichen und andere Rechtsvorbehalte im abgerufenen Inhalt nicht entfernen.

Der Nutzer ist nicht berechtigt, das E-Book – auch nicht auszugsweise – anderen Personen zugänglich zu machen, insbesondere es weiterzuleiten, zu verleihen oder zu vermieten.

Das entgeltliche oder unentgeltliche Einstellen des E-Books ins Internet oder in andere Netzwerke, der Weiterverkauf und/oder jede Art der Nutzung zu kommerziellen Zwecken sind nicht zulässig.

Das Anfertigen von Vervielfältigungen, das Ausdrucken oder Speichern auf anderen Wiedergabegeräten ist nur für den persönlichen Gebrauch gestattet. Dritten darf dadurch kein Zugang ermöglicht werden.

Die Übernahme des gesamten E-Books in eine eigene Print- und/oder Online-Publikation ist nicht gestattet. Die Inhalte des E-Books dürfen nur zu privaten Zwecken und nur auszugsweise kopiert werden.

Diese Bestimmungen gelten gegebenenfalls auch für zum E-Book gehörende Audiodateien.

#### **Vorwort zur zweiten Auflage**

Mit der Weiterentwicklung der statistischen Programmpakete stehen immer komplexere multivariate Verfahren für die Auswertungen empirischer Untersuchungen zur Verfügung. Die Programme sind in Handbüchern und in Sekundärliteratur ausführlich beschrieben, wobei aber die Grundgedanken der umgesetzten Verfahren oft nur sehr knapp dargestellt werden. Gleichzeitig gibt es teilweise sehr umfangreiche Darstellungen zur Theorie der multivariaten Methoden, die keinen oder nur einen geringen Bezug zur Umsetzung der Methoden in Statistik-Programmen aufweisen.

In der vorliegenden zweiten Auflage dieses Lehrbuches haben wir das bewährte Konzept beibehalten, wichtige multivariate Verfahren nachvollziehbar, praxisorientiert und mit direktem Bezug zur Anwendung von Statistiksoftware (SPSS, AMOS) darzustellen. Damit wird der Leser unmittelbar zur praktischen Anwendung der behandelten Verfahren auf eigene Fragestellungen befähigt.

Neu aufgenommen wurden in der zweiten Auflage ein Kapitel zur Diskriminanzanalyse, ein Abschnitt zur Analyse von Moderator- und Mediatoreffekten auf der Grundlage der multiplen Regressionsanalyse sowie eine Einführung in die Arbeit mit der SPSS-Syntax. Die Abschnitte zur Arbeit mit der Statistiksoftware wurden komplett überarbeitet und basieren nun auf den Programmversionen SPSS 19 (IBM SPSS Statistics 19) sowie AMOS 19 (IBM SPSS Amos 19). Für die Neuauflage des Buches wurde eine Website auf der Internetplattform "psychlehrbuchplus" des Hogrefe-Verlages eingerichtet.

Alle Kapitel können weitgehend unabhängig voneinander studiert werden. Die Verfahren jedes Kapitels werden an speziell konstruierten Datensätzen erläutert, anhand derer sich wesentliche Aspekte der behandelten Verfahren demonstrieren lassen. Reale Datensätze aus der psychologischen Forschungspraxis und Vorschläge für deren Auswertung sind auf der Website zum Buch enthalten.

Kapitel 1 wendet sich vor allem an diejenigen Leser, die bisher noch keine bzw. nur geringe Erfahrungen im Umgang mit SPSS gesammelt haben. Anhand eines kleinen Anwendungsbeispiels kann im Selbststudium ohne weitere Hilfe ein erster Einblick in die Arbeitsweise von SPSS gewonnen werden. Dabei wird auf wichtige Funktionen der Dateneingabe und auf die Durchführung einfacher Analysen eingegangen. Zusätzlich wird eine Einführung in die Arbeit mit der SPSS-Syntax gegeben. Nach dem Studium von Kapitel 1 kann die in den folgenden Kapiteln 2 bis 8 beschriebene Umsetzung der Verfahren in SPSS nachvollzogen werden.

Die Kapitel 2 bis 9 folgen einem einheitlichen Aufbau. Zu Beginn jedes Kapitels wird ein kleines Anwendungsbeispiel vorgestellt, anhand dessen dann die wesentlichen Ziele und Vorgehensweisen der jeweils behandelten Verfahren dargestellt werden. Auf mathematische Abhandlungen bzw. Beweise wird ebenso wie auf Darstellungen in Matrizenschreibweise nahezu vollständig verzichtet. Im zweiten Teil der Kapitel wird die Umsetzung der Verfahren in SPSS beschrieben. Dabei werden sämtliche zuvor dargestellten Analyseschritte erneut unter Verwendung des Anwen-

dungsbeispiels mit SPSS nachvollzogen und erklärt. Durch diese Redundanz soll einerseits das Verständnis der Verfahren vertieft werden. Andererseits kann hierdurch die Umsetzung der Verfahren in SPSS auch unabhängig von der jeweils vorangehenden theoretischen Darstellung gelesen werden.

Auch in Kapitel 10 wird zunächst ein Überblick über die Theorie linearer Strukturgleichungsmodelle gegeben. Anschließend wird dem Leser eine grundlegende Einführung in die Arbeit mit AMOS gegeben. Die Arbeit mit der grafischen Oberfläche dieses Programms zur Analyse von linearen Strukturgleichungsmodellen unterscheidet sich deutlich von der Vorgehensweise in SPSS. Danach werden auch in diesem Kapitel die dargestellten Methoden anhand der Beispieldaten in AMOS umgesetzt und die Ergebnisausdrucke des Programms erläutert.

Auf der Website zum Buch sind alle Datenbeispiele enthalten. Daneben ist zu jedem der Kapitel 2 bis 10 ein Datensatz beigefügt, den uns Kollegen aus ihrer Forschungspraxis zur Verfügung gestellt haben. Die Themen reichen von arbeitspsychologischen bis zu epidemiologischen Untersuchungen. Die Auswertungen dieser Datensätze mit den jeweiligen multivariaten Verfahren bilden den zentralen Inhalt der Website zum Buch. Der Anwender der Methoden hat dadurch die Möglichkeit, seine Kenntnisse in der Arbeit mit SPSS bzw. AMOS anhand eines praktischen Beispiels zu vertiefen. Zusätzlich sind Syntaxdateien für die Umsetzung der behandelten Verfahren an Hand der Anwendungsbeispiele aus dem Buch sowie zur Bearbeitung der Praxisbeispiele enthalten.

Obwohl die Darstellungen zu den behandelten Verfahren so einfach wie möglich gehalten sind, sind zum Studium dieses Buches Grundkenntnisse in deskriptiver und in Inferenzstatistik notwendig. Für die praktische Umsetzung der Verfahren mit SPSS und AMOS werden Grundkenntnisse im Umgang mit Windows vorausgesetzt.

Auch bei der Arbeit an der zweiten Auflage des Lehrbuches sind wir in vielfältiger Weise unterstützt worden. Wir bedanken uns bei allen Kolleginnen und Kollegen, die uns ihre Daten zur Verfügung gestellt haben. Allen Kolleginnen und Kollegen sowie zahlreichen Studierenden, die die Mühe des Korrekturlesens auf sich genommen haben, uns inhaltliche Hinweise gaben oder uns bei der Erstellung von Grafiken geholfen haben, danken wir ebenfalls sehr herzlich. Ganz besonders danken wir Frau Dr. Heidi Clasen und Frau Dipl.-Psych. Caroline Gottschalk, die das Manuskript des Buches sorgfältig geprüft haben und uns zahlreiche Hinweise auf Fehler und Vorschläge zur Verbesserung der Darstellungen gegeben haben. Wir danken Frau stud. psych. Luisa Krause, Herrn stud. psych. Tobias Grage und Herrn stud. math. Sebastian Rudolf für ihre Mitarbeit an der Umstellung der Texte auf die aktuellen Versionen von SPSS und von AMOS sowie bei der Erstellung der Syntax-Dateien. Die Firma IBM Deutschland GmbH hat unser Vorhaben gefördert, indem sie uns Autorenlizenzen von SPSS 19 und von AMOS 19 zur Verfügung gestellt hat. Wir bedanken uns beim Hogrefe-Verlag, speziell bei Frau Dipl.-Psych. Kathrin Rothauge und bei Herrn Stefan Reins M. A., für die erneut stets angenehme und konstruktive Zusammenarbeit.

Dresden, Januar 2012 Matthias Rudolf

Johannes Müller

#### **Inhalt**

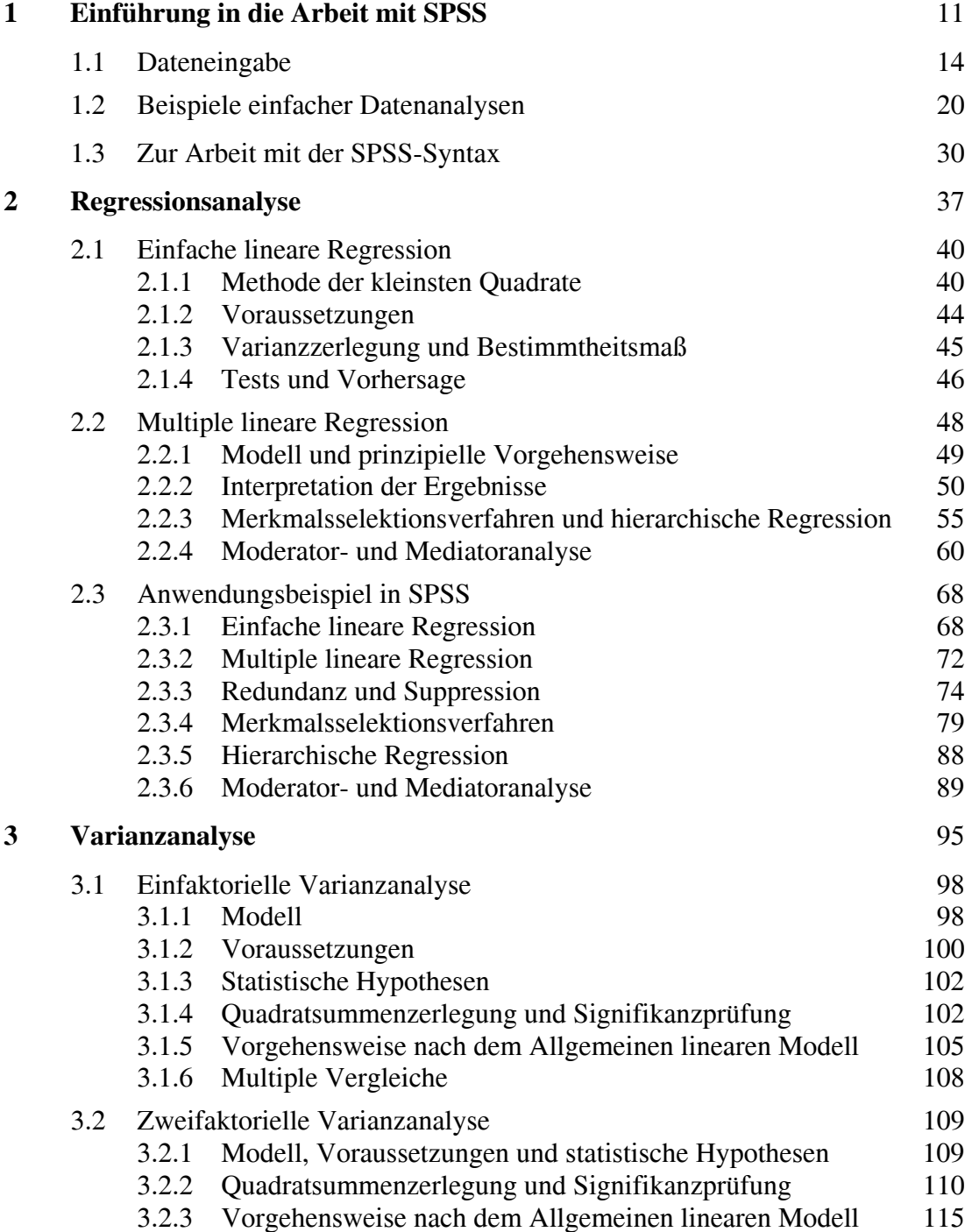

8 Inhalt

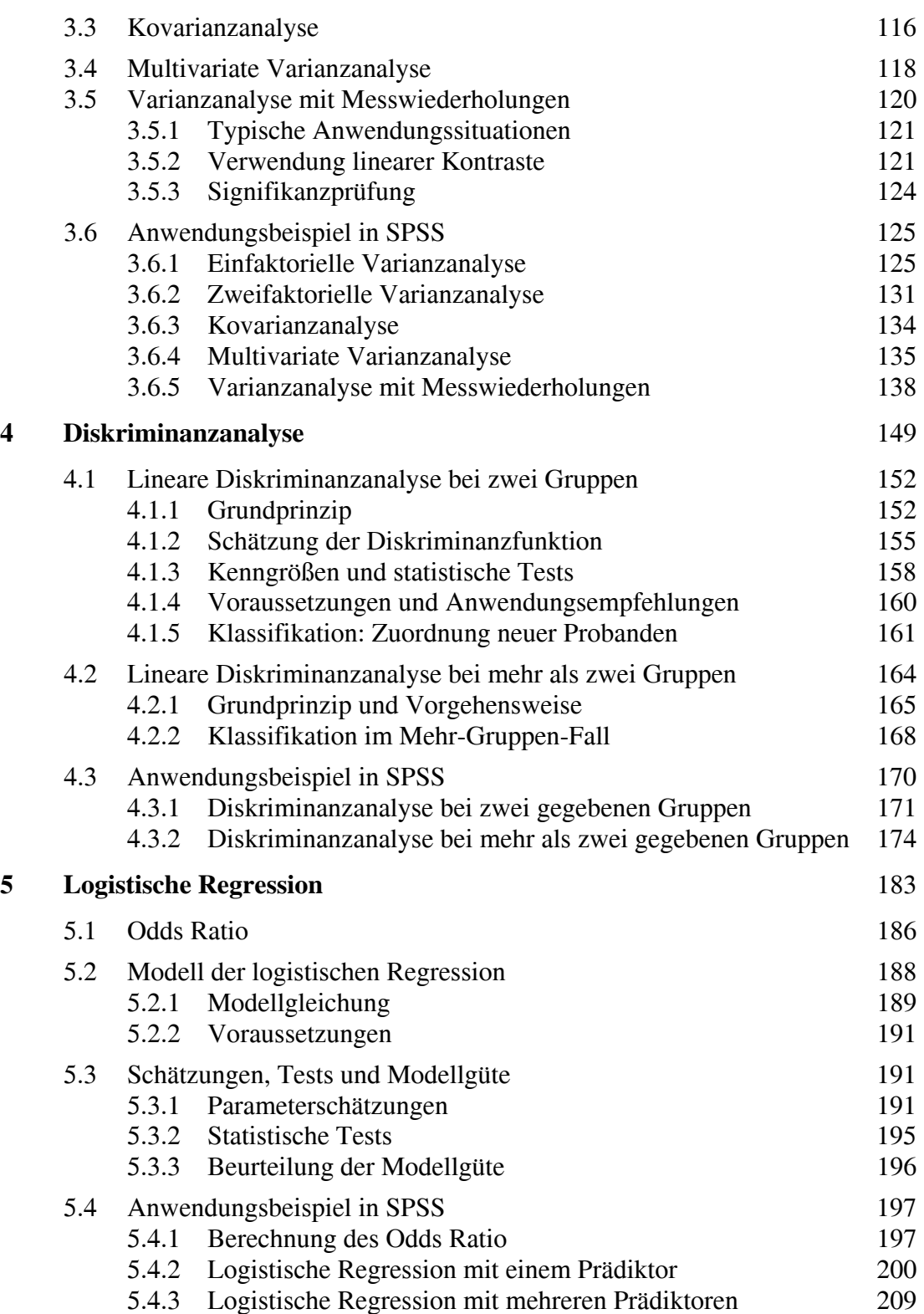

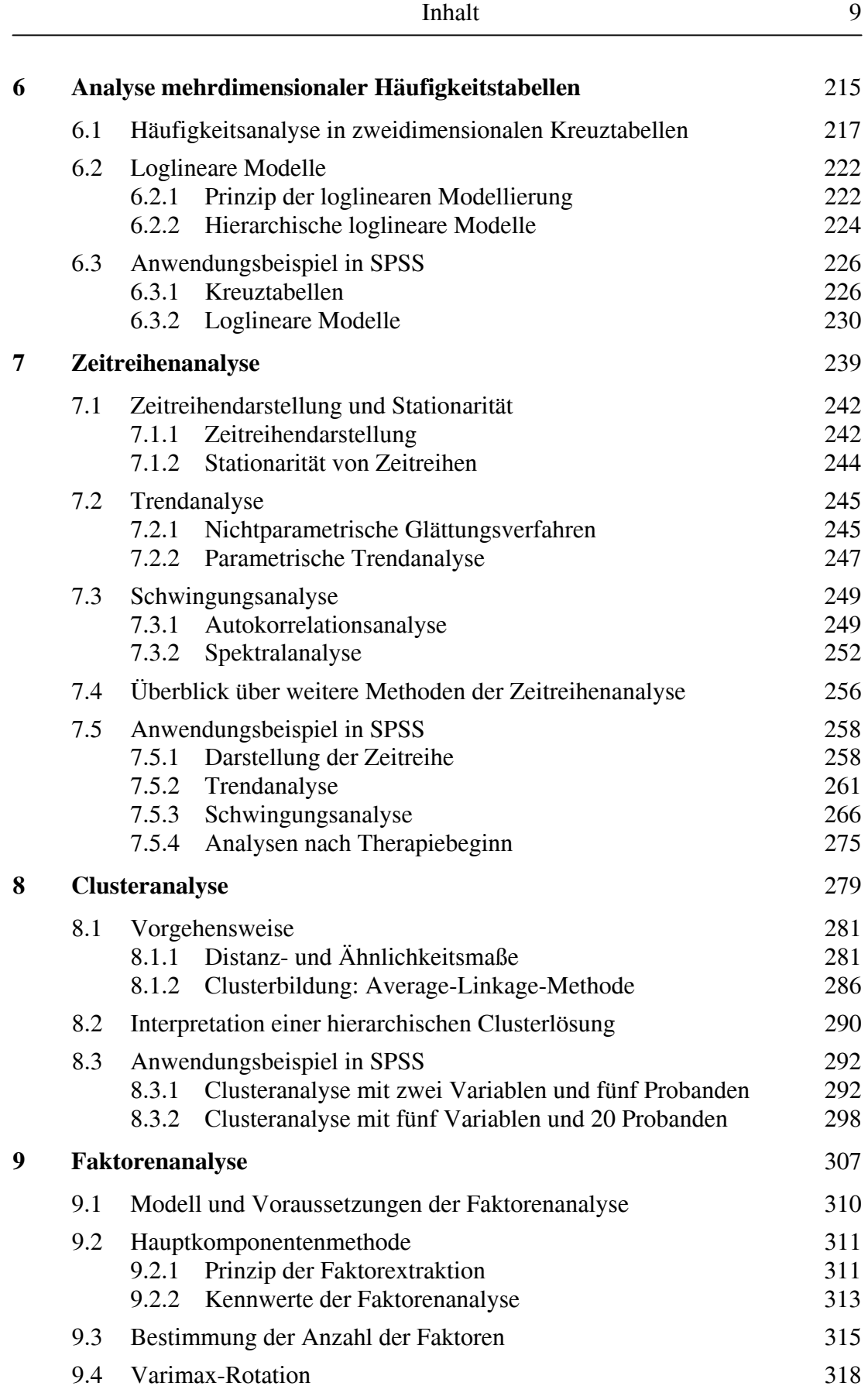

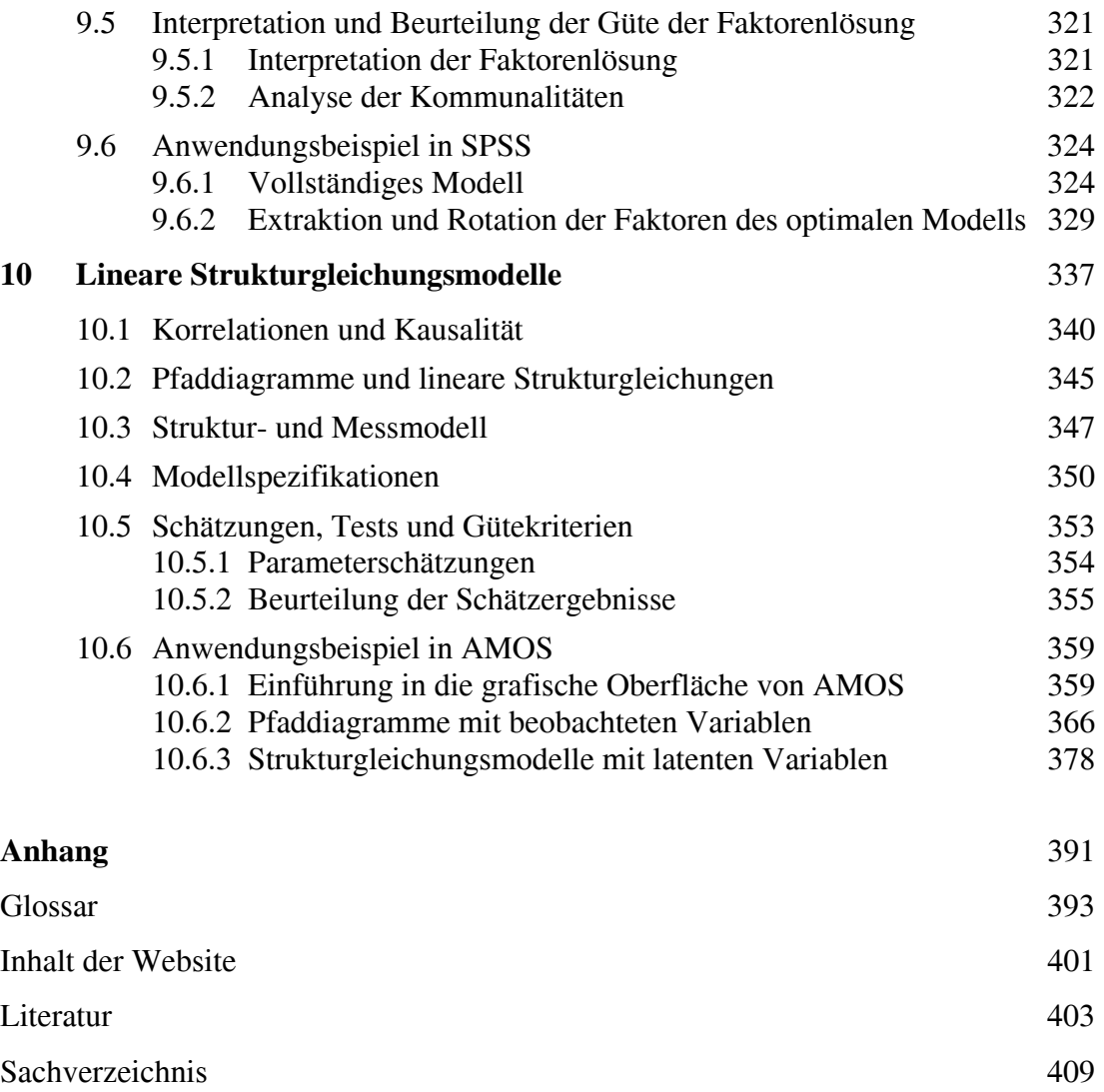

## **Kapitel 1**

## **Einführung in die Arbeit mit SPSS**

<span id="page-12-0"></span>1.1 Daten 11 Daten 11 Daten 11 Daten 11 Daten 11 Daten 11 Daten 11 Daten 11 Daten 11 Daten 11 Daten 11 Daten 1

#### **Inhaltsübersicht**

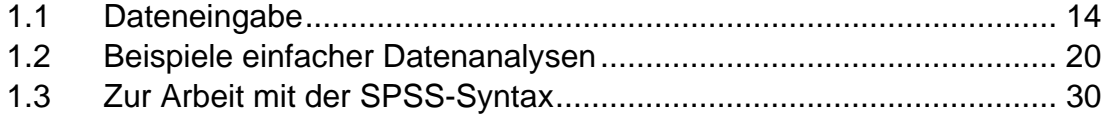

In diesem einführenden Kapitel wird anhand eines Datenbeispiels ein grundlegender Einblick in die Dateneingabe und -verwaltung mit SPSS für Windows gegeben. Am Beispiel einfacher Analysen wird exemplarisch die Funktionsweise von SPSS demonstriert. Damit sollen auch diejenigen Leser, die bisher noch nicht mit SPSS gearbeitet haben, in die Lage versetzt werden, die folgenden Kapitel problemlos durchzuarbeiten und die behandelten multivariaten Verfahren mit SPSS umzusetzen.

Die Darstellung wird dabei auf die wichtigsten und in fast allen Anwendungen notwendigen Funktionen der Dateneingabe und des Datenmanagements beschränkt. Ausführlichere Einführungen in die Arbeitsweise und die Funktionen von SPSS geben die teilweise sehr umfangreichen Bücher zu SPSS von Brosius (2011), Bühl (2010) oder Janssen und Laatz (2009). Alle weiteren notwendigen Analyseschritte für die Umsetzung der in diesem Buch beschriebenen multivariaten Verfahren in SPSS werden in den folgenden Kapiteln ausführlich dargestellt.

In Abschnitt 1.3 wird einführend die Arbeit mit der SPSS-Syntax vorgestellt, mit der SPSS-Befehle automatisiert abgearbeitet werden können. Auf der Website zum Buch werden die Syntax-Befehle von allen in diesem Buch behandelten Verfahren angegeben. Ausführliche Einführungen in die SPSS-Syntax geben Zöfel (2002) und Brosius (2005).

#### **Anwendungsbeispiel: Konzentrationstest**

In einem Konzentrationstest sollen in einer Vielzahl unterschiedlicher Zeichen möglichst schnell und fehlerfrei bestimmte Zeichen erkannt und durchgestrichen werden. Es liegen die Daten von zehn Probanden vor, die diesen Test bearbeitet haben. In Tabelle 1.1 sind die erhobenen Variablen dargestellt.

Die Variablen wurden zu Demonstrationszwecken in zwei Datenmengen aufgeteilt. Die erste Datenmenge enthält die personenbezogenen Angaben Alter, Geschlecht, Gewicht und Größe. Die zweite Datenmenge beinhaltet die Ergebnisse des Konzentrationstests. Hierbei sind sowohl die Bearbeitungsgeschwindigkeit, die durch die Anzahl der bearbeiteten Zeichen pro Minute erfasst wird, als auch die Anzahl der insgesamt unterlaufenen Fehler von Bedeutung. Zusätzlich wurde nach dem Test ein Fragebogen zum aktuellen Befinden vorgelegt. In Tabelle 1.2 sind die Daten der ersten und in Tabelle 1.3 die Daten der zweiten Datenmenge abgebildet. Die erste Spalte enthält jeweils die fortlaufende Nummer des Probanden (Pb).

In den folgenden Abschnitten wird dargestellt, wie die Daten in SPSS einzugeben sind. Dabei werden unter anderem die wichtigsten Funktionen zur Definition der Variablen, zur Datenspeicherung sowie zum Zusammenfügen von Dateien vorgestellt. Außerdem werden exemplarisch einige deskriptive Analysen (Häufigkeitstabellen, statistische Maßzahlen) sowie die bivariate Korrelationsanalyse beschrieben.

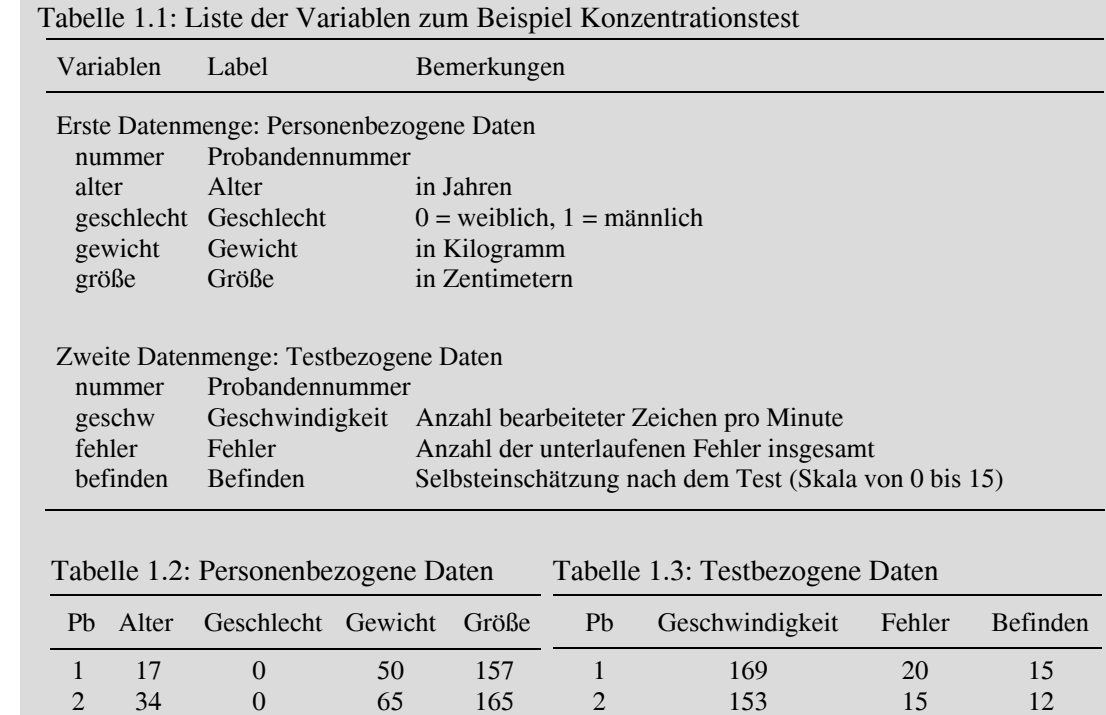

156

 $\begin{array}{cccccc} 3 & 35 & 0 & 62 & 160 \\ 4 & 36 & 0 & 57 & 156 \\ 5 & 18 & 0 & 78 & 170 \end{array}$ 

5 18 0 78 170 6 22 1 70 170 7 27 1 75 185 8 228 1 80 180 9 24 1 95 190 10 21 1 80 195

3 169 30 9 4 168 23 11<br>5 171 26 14 5 171 26 14<br>6 164 20 7 6 164 20 7 7 158 23 10 8 166 26 7 9 173 20 12 10 152 5 8

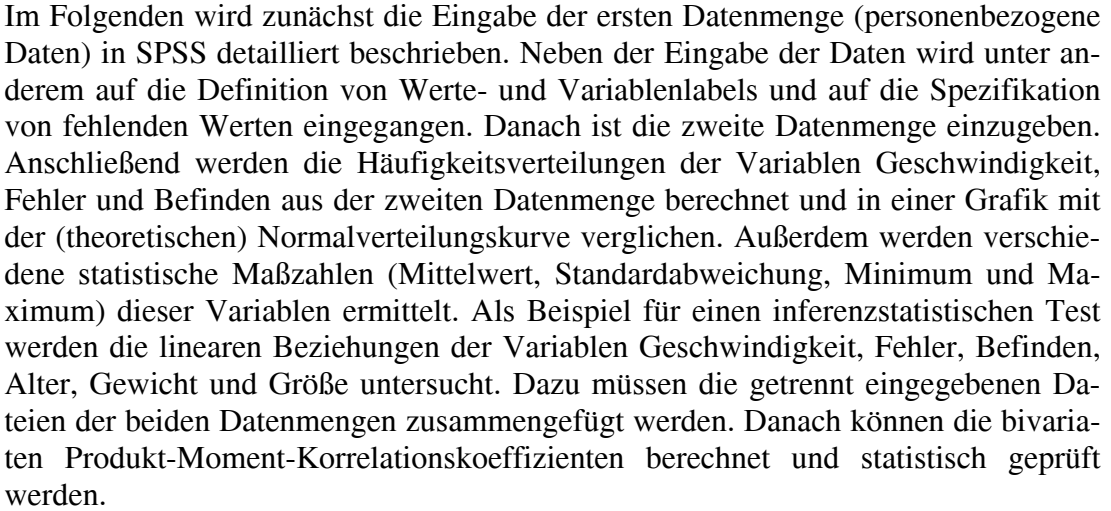